# 平成26年度 住宅・ビルの革新的省エネルギー技術導入促進事業費補助金(既築住宅・建築物における高性能建材導入促進事業)(補正予算に係るもの)

## 対象製品申請リスト 【ガラス】 JIS規格製品

# ■申請者及び申請製品について ※各項目の先頭に"●"がある項目は、SIIホームページにて公表

#### ■申請製品の詳細

※3 対象製品のアタッチメントの有無を選択すると該当するアルファベット1文字は自動入力されるため ※7 メーカー問合せ窓口の電話番号、メーカーホームページ等のURLを入力すること(公開不要の場合は空欄で可)。 直接入力はしないこと(右表【アタッチメントの有無】を参照)。

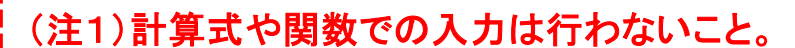

(注2)環境依存文字(㈱やローマ数字)は、使用しないこと。

 ローマ数字を使用する際は、それぞれ以下のアルファベットに置き換えること。 例:【 Ⅰ→I(アイ) Ⅱ→II(アイアイ) Ⅴ→V(ブイ) Ⅹ→X(エックス) 】

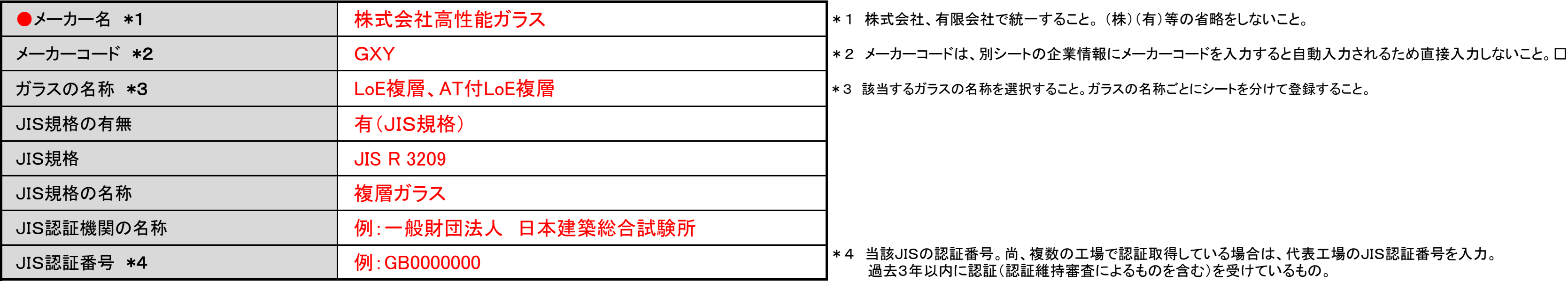

(注3)赤色になるセルは全て入力すること。

製品番号は、製品ごとに連続性を持った2桁の英字と数字の組み合わせを入力すること。 | インプランスコントンの一ド】を参照)。

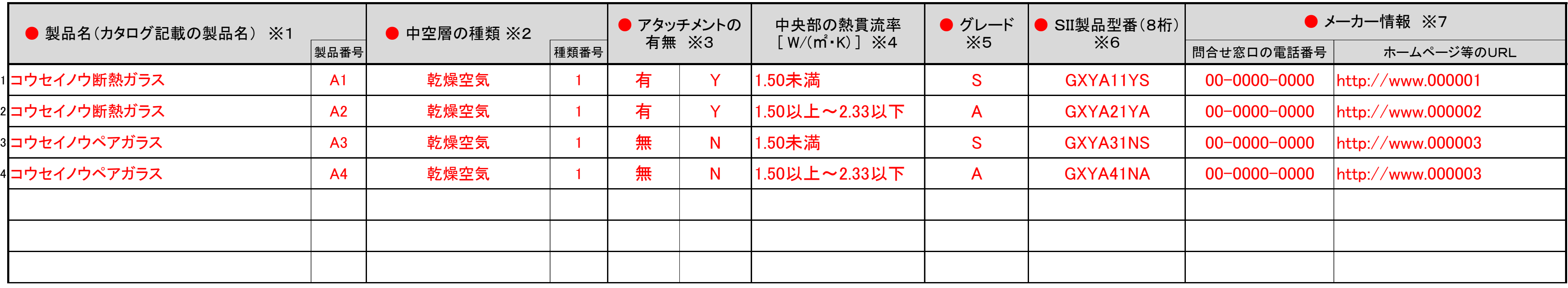

※2 中空層の種類(気体名)を入力し、種類番号は以下より選択し、該当する数字1桁を入力すること。 ※6 製品型番は、他の項目を入力すると自動入力されるため直接入力しないこと(全8桁)。 【 1:乾燥空気 2:アルゴンガス 3:クリプトンガス 4:真空 】 (メーカーコード:3桁)+(製品番号:2桁)+(中空層の種類:1桁)+(アタッチメントの有無:1桁)+(グレード:1桁)

※4 ガラス中央部の熱貫流率 W/(㎡・K)を選択すること。

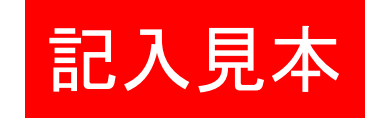

会社で統一すること。 (株)(有)等の省略をしないこと。

名称を選択すること。ガラスの名称ごとにシートを分けて登録すること。

#### 番号。尚、複数の工場で認証取得している場合は、代表工場のJIS認証番号を入力。 :認証(認証維持審査によるものを含む)を受けているもの。

※1 自社のカタログ記載の製品名を入力すること。 ろんちゃく インチング インチング インチング ジョン・ジョン しゅう バラス中央部の熱貫流率 W/(㎡・K)を選択すると該当するアルファベット1文字は自動入力されるため直接入力はしないこと

#### 【アタッチメントの有無】 【グレード】

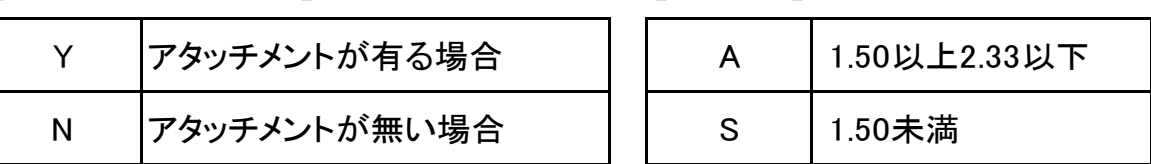

対象製品申請リスト 【ガラス】 JIS規格準拠製品

■申請者及び申請製品について ※各項目の先頭に"●"がある項目は、SIIホームページにて公表

### ■申請製品の詳細

※1 自社のカタログ記載の製品名を入力すること。 ろんちゃん インチング インチング インチング ジョン・ジョン ※5 ガラス中央部の熱貫流率 W/(㎡・K)を選択すると該当するアルファベット1文字は自動入力されるため直接入力はしないこと 製品番号は、製品ごとに連続性を持った2桁の英字と数字の組み合わせを入力すること。 | インプランスのエンジェント】を参照)。 ※2 中空層の種類(気体名)を入力し、種類番号は以下より選択し、該当する数字1桁を入力すること。 ※6 製品型番は、他の項目を入力すると自動入力されるため直接入力しないこと。(全8桁)

※3 対象製品のアタッチメントの有無を選択すると該当するアルファベット1文字は自動入力されるため ※7 メーカー問合せ窓口の電話番号、メーカーホームページ等のURLを入力すること。(公開不要の場合は空欄で可) 直接入力はしないこと(右表【アタッチメントの有無】を参照)。

ほ結果を提出すること。 番号。尚、複数の工場で認証取得している場合は、代表工場のJIS認証番号を入力。 過去3年以内に認証(認証維持審査によるものを含む)を受けているもの。

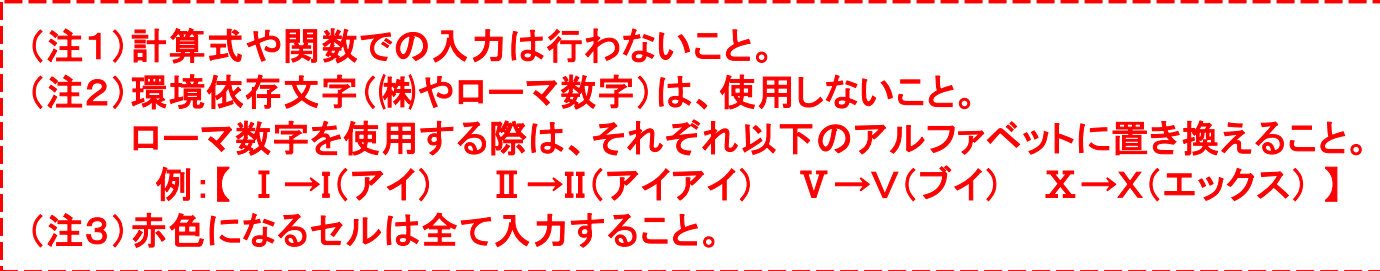

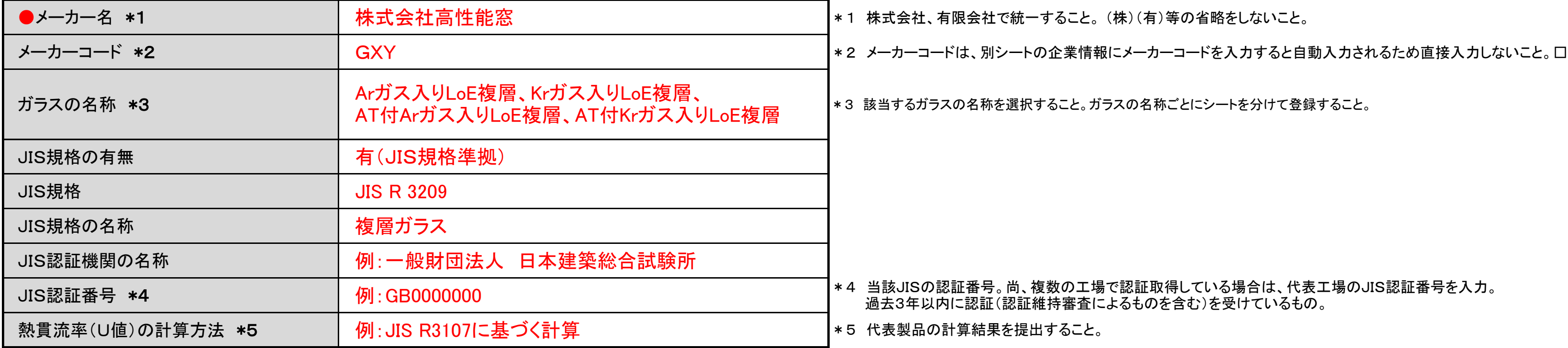

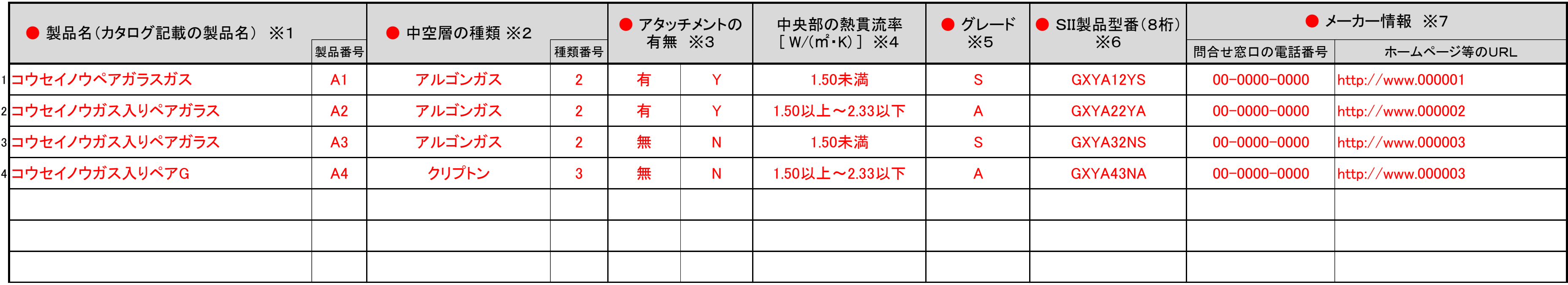

【 1:乾燥空気 2:アルゴンガス 3:クリプトンガス 4:真空 】 (メーカーコード:3桁)+(製品番号:2桁)+(中空層の種類:1桁)+(アタッチメントの有無:1桁)+(グレード:1桁)

※4 ガラス中央部の熱貫流率 W/(㎡・K)を選択すること。

# 平成26年度 住宅・ビルの革新的省エネルギー技術導入促進事業費補助金(既築住宅・建築物における高性能建材導入促進事業)(補正予算に係るもの)

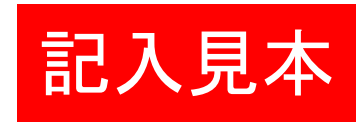

!会社で統一すること。 (株)(有)等の省略をしないこと。

名称を選択すること。ガラスの名称ごとにシートを分けて登録すること。

#### 【アタッチメントの有無】 【グレード】

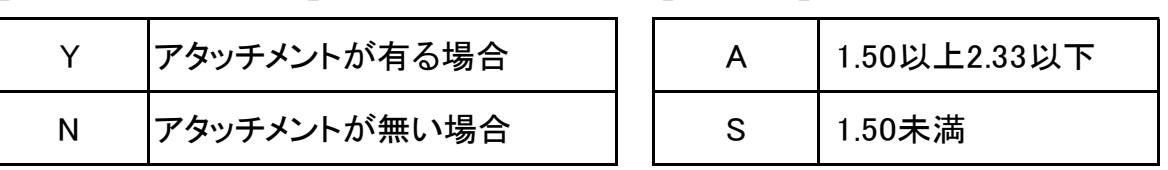

- 
- 
- 
- 

対象製品申請リスト 【ガラス】 JIS規格外製品

## ■申請者及び申請製品について ※各項目の先頭に"●"がある項目は、SIIホームページにて公表

### ■申請製品の詳細

 【 1:乾燥空気 2:アルゴンガス 3:クリプトンガス 4:真空 】 (メーカーコード:3桁)+(製品番号:2桁)+(中空層の種類:1桁)+(アタッチメントの有無:1桁)+(グレード:1桁) ※3 対象製品のアタッチメントの有無を選択すると該当するアルファベット1文字は自動入力されるため ※7 メーカー問合せ窓口の電話番号、メーカーホームページ等のURLを入力すること(公開不要の場合は空欄で可)。

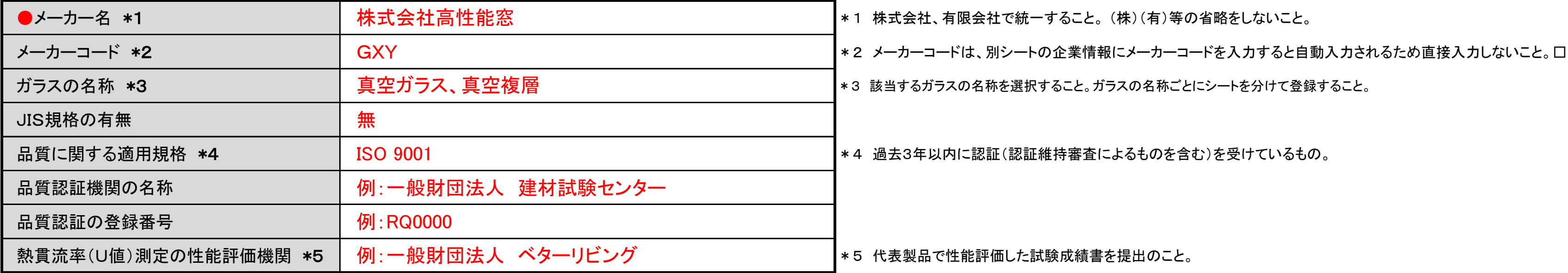

## (注1)計算式や関数での入力は行わないこと。

(注2)環境依存文字(㈱やローマ数字)は、使用しないこと。

 ローマ数字を使用する際は、それぞれ以下のアルファベットに置き換えること。 例:【 Ⅰ→I(アイ) Ⅱ→II(アイアイ) Ⅴ→V(ブイ) Ⅹ→X(エックス) 】 (注3)赤色になるセルは全て入力すること。

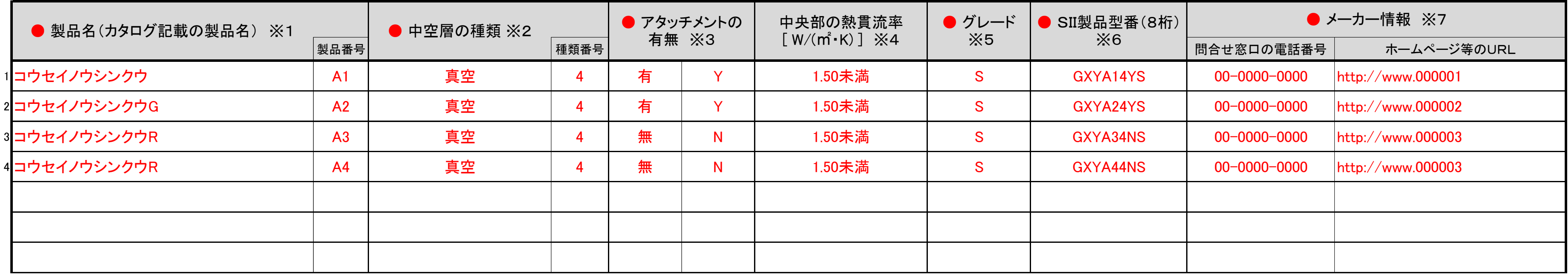

製品番号は、製品ごとに連続性を持った2桁の英字と数字の組み合わせを入力すること。 (上表【グレード】を参照)。

- ※2 中空層の種類(気体名)を入力し、種類番号は以下より選択し、該当する数字1桁を入力すること。 ※6 製品型番は、他の項目を入力すると自動入力されるため直接入力しないこと(全8桁)。
- 

直接入力はしないこと(右表【アタッチメントの有無】を参照)。

※4 ガラス中央部の熱貫流率 W/(㎡・K)を選択すること。

# 平成26年度 住宅・ビルの革新的省エネルギー技術導入促進事業費補助金(既築住宅・建築物における高性能建材導入促進事業)(補正予算に係るもの)

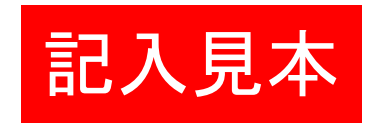

有限会社で統一すること。 (株)(有)等の省略をしないこと。

スの名称を選択すること。ガラスの名称ごとにシートを分けて登録すること。

内に認証(認証維持審査によるものを含む)を受けているもの。

### 性能評価した試験成績書を提出のこと。

#### 【アタッチメントの有無】 【グレード】

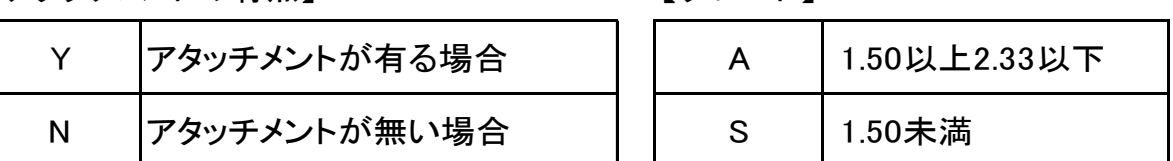

※1 自社のカタログ記載の製品名を入力すること。 ろんちゃく インチング インチング インチング ジョン・ジョン ※5 ガラス中央部の熱貫流率 W/(㎡・K)を選択すると該当するアルファベット1文字は自動入力されるため直接入力はしないこと。